# **TYPO3 Core - Bug #59338**

# **Improve styling of sys\_action "Create Backend User"**

2014-06-04 14:52 - Lorenz Ulrich

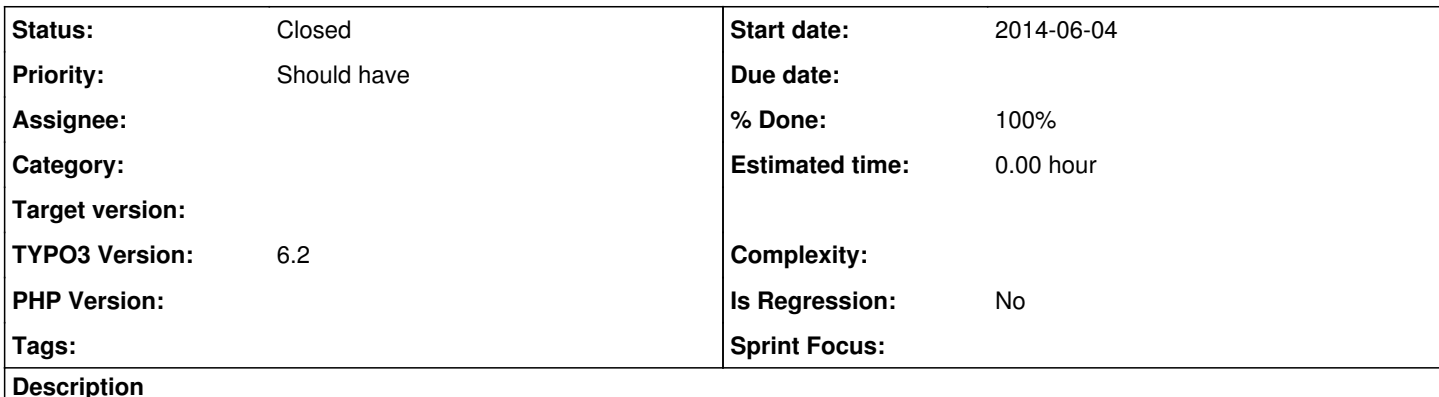

The styling of the sys\_action "Create Backend User" is not very user-friendly. Especially if you're dealing with a lot of categories, selecting them is a pain because the height of the selector is only 4 items:

## **Backend-Benutzer verwalten**

Erlaubt das Anlegen neuer Backend-Benutzer. Damit das Login per AAI funktioniert, muss der Benutzername = Es ist ein zufälliges, möglichst langes Kennwort zu generieren, d

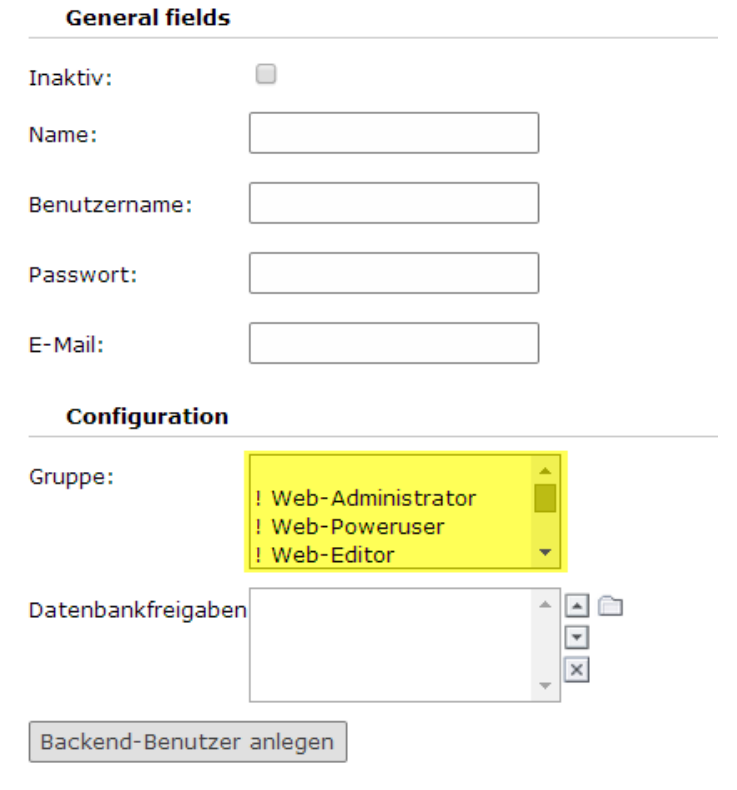

This should be improved; at the same time the fields should be enlarged and old icons (delete) should be replaced.

## **Associated revisions**

## **Revision 1682401c - 2014-06-11 11:26 - Lorenz Ulrich**

[TASK] Improve styling of sys\_action "Create Backend User"

The styling of sys\_action "Create Backend User" is outdated and should be slightly improved to enhance usability of this module.

Releases: 6.2 Resolves: #59338 Change-Id: Ifaba21a78687589af9ba0decad8bc2b9fdc4d29d Reviewed-on:<https://review.typo3.org/30646> Reviewed-by: Fabien Udriot Tested-by: Fabien Udriot Reviewed-by: Xavier Perseguers Tested-by: Xavier Perseguers

#### **History**

#### **#1 - 2014-06-04 15:01 - Lorenz Ulrich**

BTW, we should also change the naming of the action type. It is "Create Backend User", but the module allows Creating, editing and deleting. "Manage Backend Users" would be better.

### **#2 - 2014-06-10 17:40 - Gerrit Code Review**

*- Status changed from New to Under Review*

Patch set 1 for branch **master** of project **Packages/TYPO3.CMS** has been pushed to the review server. It is available at <https://review.typo3.org/30646>

#### **#3 - 2014-06-10 17:41 - Lorenz Ulrich**

*- File taskcenter-afterstyling.png added*

Style suggestion as in change request:

## **Backend-Benutzer erstellen**

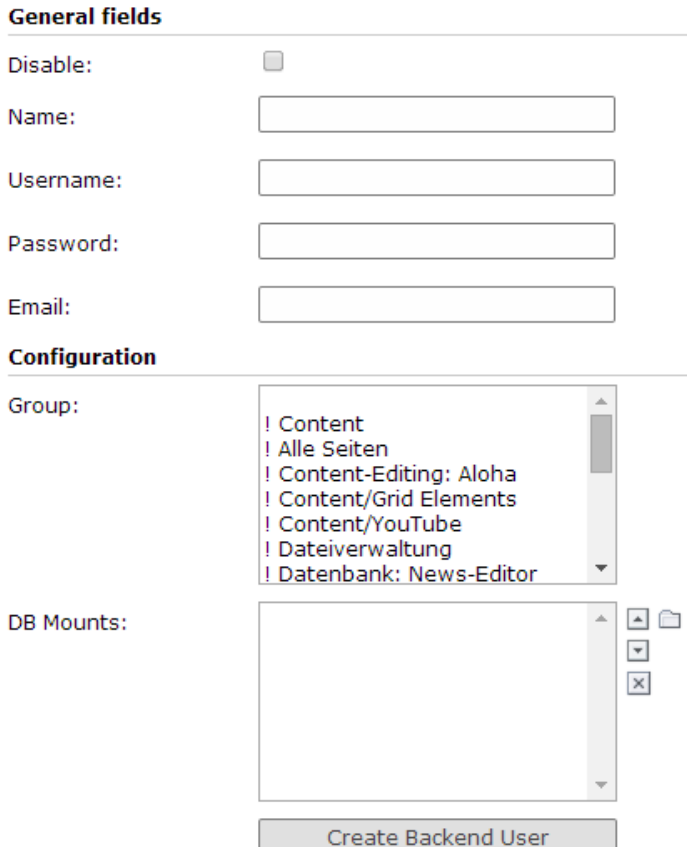

#### **List of backend users**

A test (test) 命

#### **#4 - 2014-06-10 17:43 - Gerrit Code Review**

Patch set 2 for branch **master** of project **Packages/TYPO3.CMS** has been pushed to the review server. It is available at <https://review.typo3.org/30646>

## **#5 - 2014-06-11 09:29 - Lorenz Ulrich**

Steps to reproduce (for those who never used the taskcenter):

- 1. Add a new user that will be a template for users created through the task center (no special settings)
- 2. Make sure you have at least one user group
- 3. On the root page of your installation, add a new "Action" of type "Create Backend User"
- 4. Give the action a meaningful name, select the "template user" and select the "groups which may be assigned" by the action
- 5. Save it and go to the "task center"

#### **#6 - 2014-06-11 11:30 - Lorenz Ulrich**

- *Status changed from Under Review to Resolved*
- *% Done changed from 0 to 100*

Applied in changeset [1682401c36170f8519f89a1c069403403ee6253e](https://forge.typo3.org/projects/typo3cms-core/repository/1749/revisions/1682401c36170f8519f89a1c069403403ee6253e).

### **#7 - 2018-10-02 11:56 - Benni Mack**

*- Status changed from Resolved to Closed*

#### **Files**

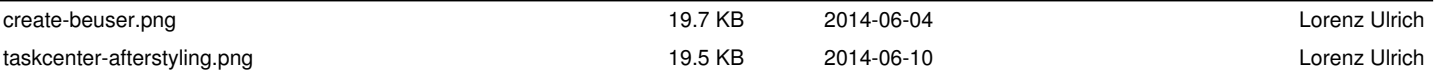